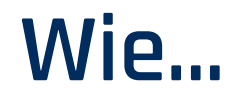

## **führen Sie einen Test durch?**

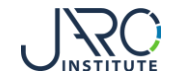

## **Einen Test starten**

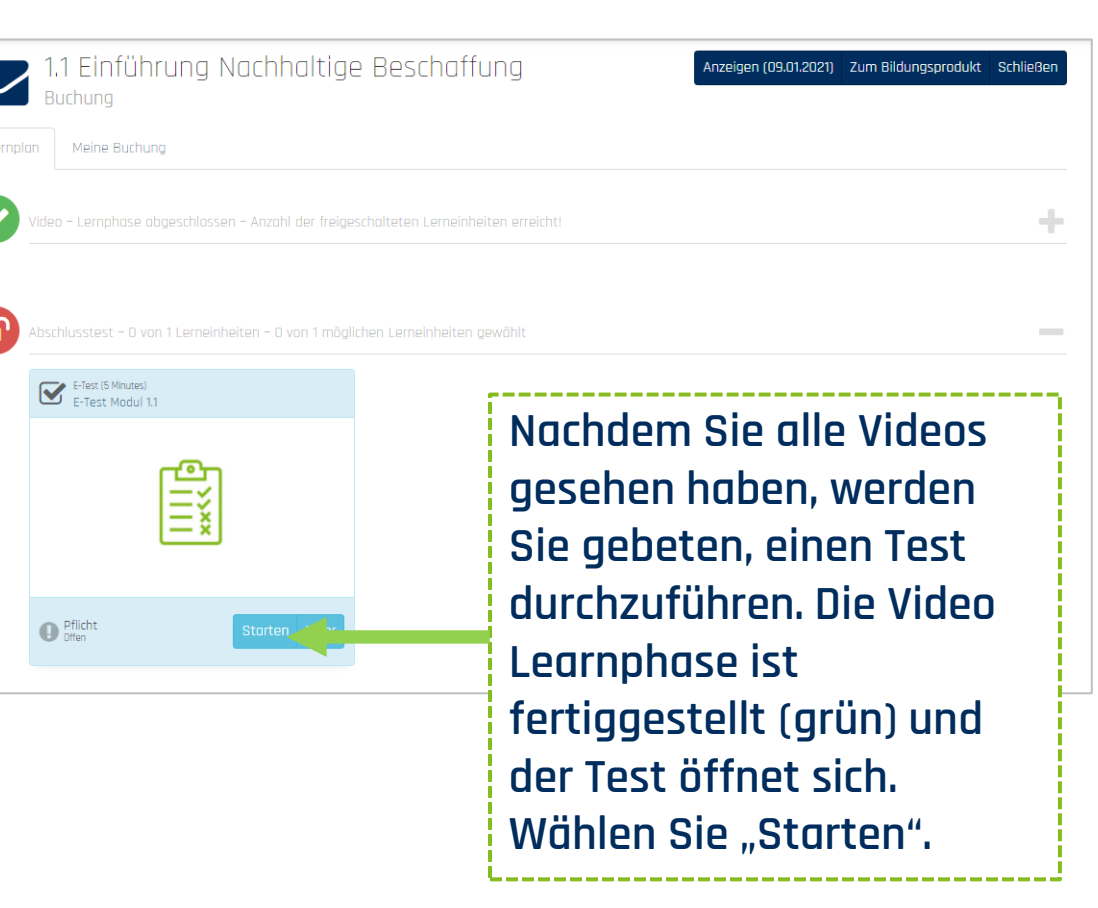

**Hier erhalten Sie eine Übersicht über die Anzahl der Fragen, die Sie zu beantworten haben. Wählen Sie "Weiter", um zur ersten Frage zu gelangen.** 

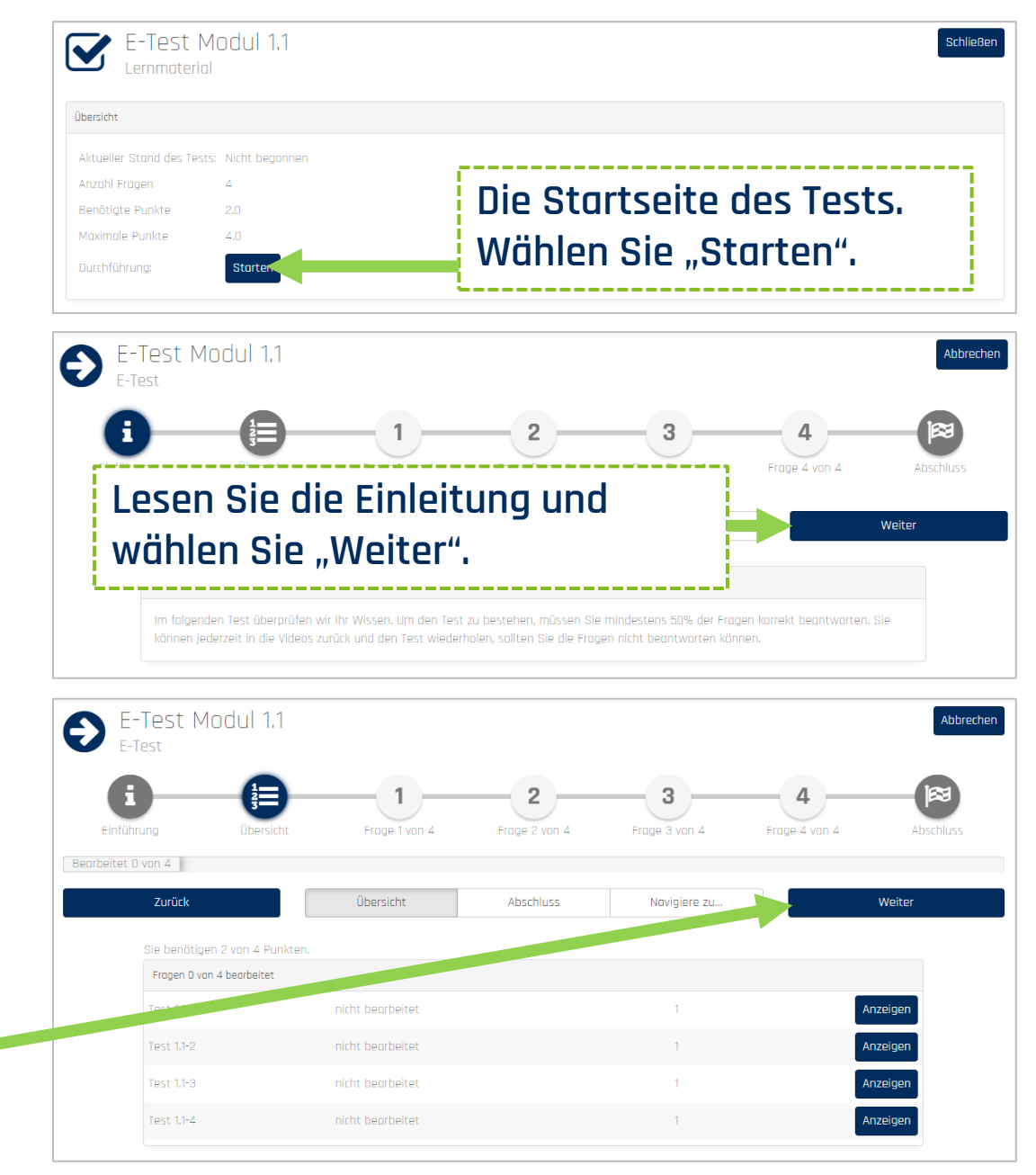

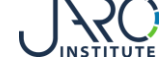

# **Test durchführen – nicht bestanden**

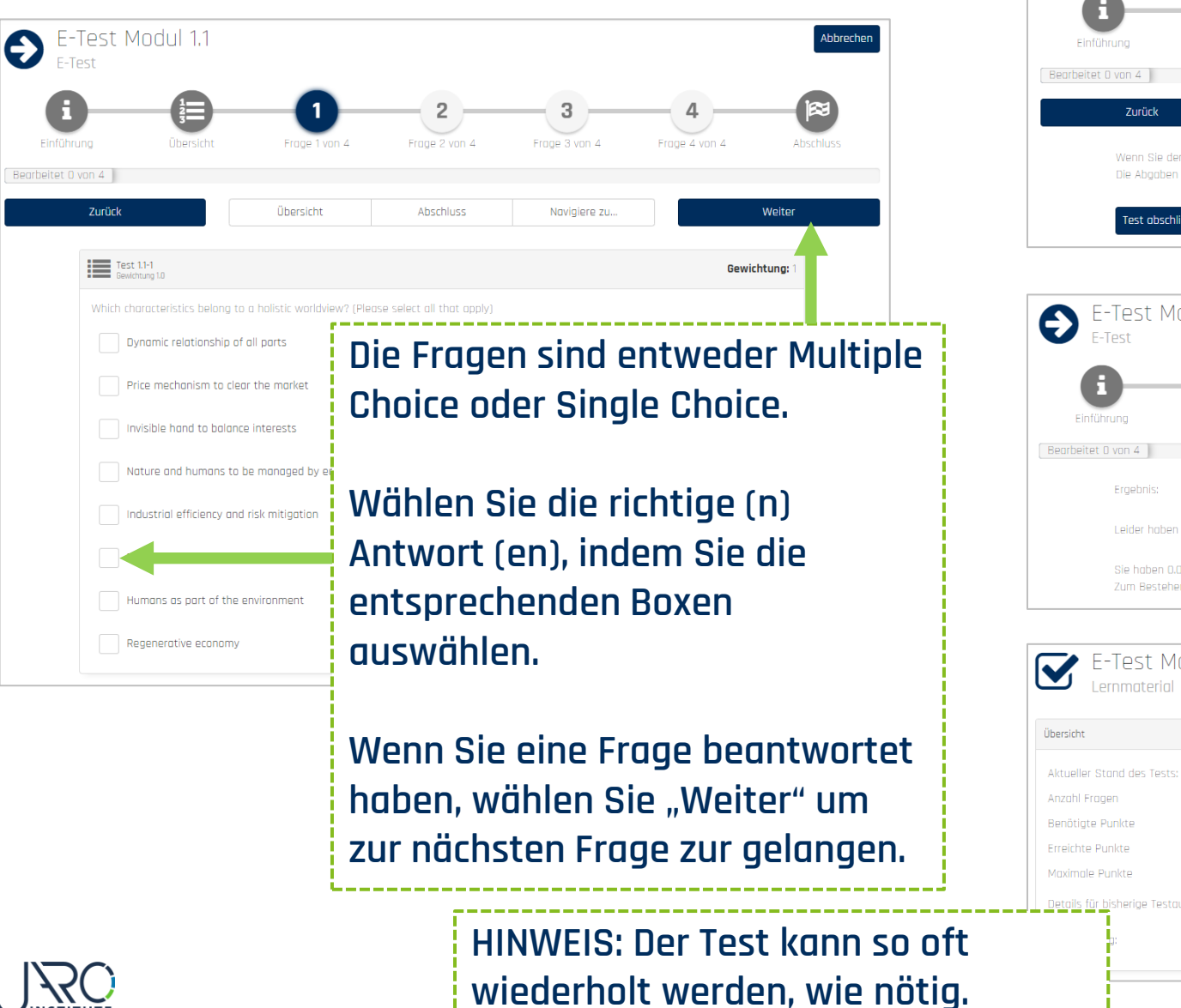

网 Übersicht **Nachdem Sie alle Fragen**  Änderungen bei den Al **beantwortet haben, werden Sie gebeten, den Test abzuschließen.** E-Test Modul 1.1  $\overline{\phantom{0}}$  3  $\overline{\phantom{0}}$  4 Frane 1 von 4 **Wenn Sie den Test nicht bestanden haben, werden Sie hier darüber informiert. Erst wenn Sie den Test bestanden haben, öffnet sich die nächste Lernphase. Wählen Sie**  F-Test Modul 1.1 **"Schließen". Sie können den Test direkt noch einmal starten oder schließen und sich zunächst noch einmal die Videos ansehen, bevor Sie den Test erneut durchführen.** 

### **Test durchführen – bestanden**

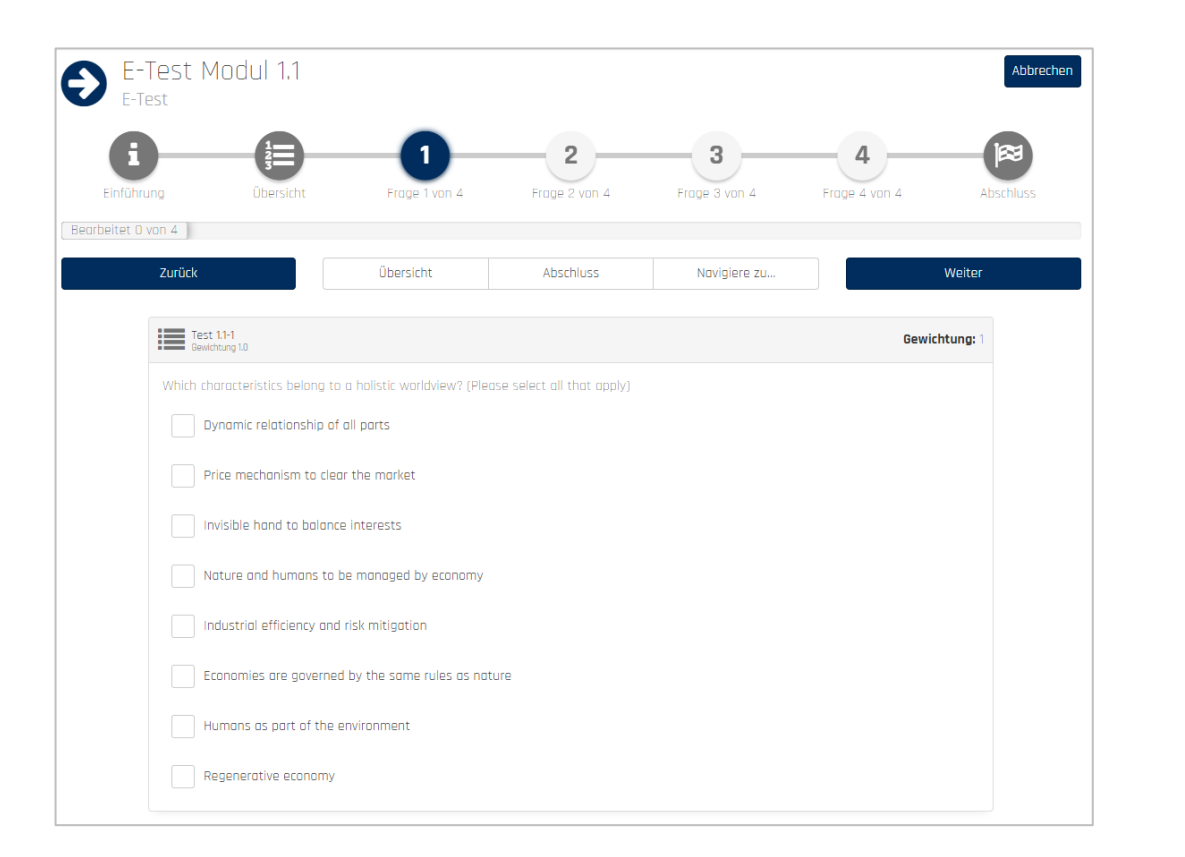

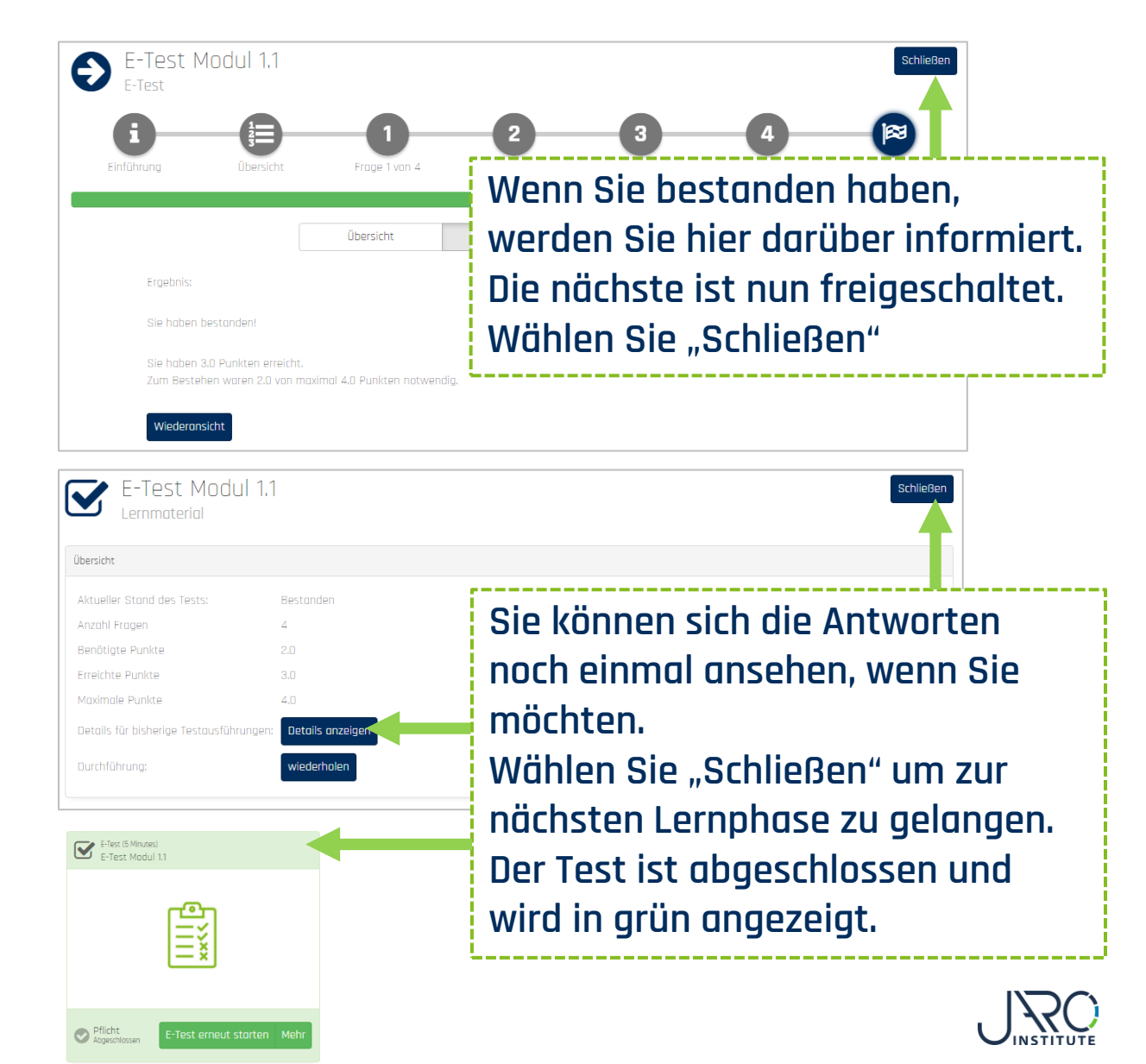

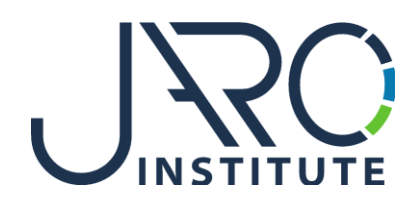

#### **JARO Institute for Sustainability and Digitalization e.V.**

Köpenicker Str. 325, Haus 11, D - 12555 Berlin

Phone: +49 (0)30 23480567 E-Mail: [info@jaro-institut.de](mailto:info@jaro-institut.de) Web: [www.jaro-institut.de/en](http://www.jaro-institut.de/en) LinkedIn: [www.linkedin.com/company/jaro-institut-e-v/](http://www.linkedin.com/company/jaro-institut-e-v/)

**Contact for technical questions** academy@jaro-institut.de